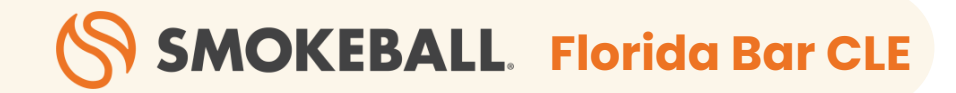

# **The Attorney's Guide to Microsoft Word**

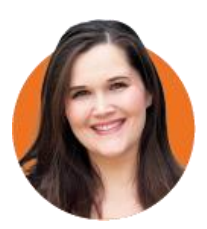

#### **Jordan Turk**

Attorney & Legal Technology Advisor, Smokeball

# **Housekeeping**

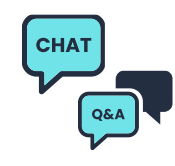

#### **Ask Questions**

Ask us questions using the **Q&A** (1) Engage with attendees with **Chat** (2)

#### **Post-webinar Survey**

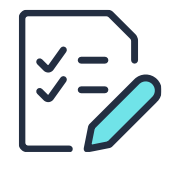

There will be a short post-webinar survey shared at the end of the presentation. We truly appreciate your feedback as it helps us improve our future CLE offerings.

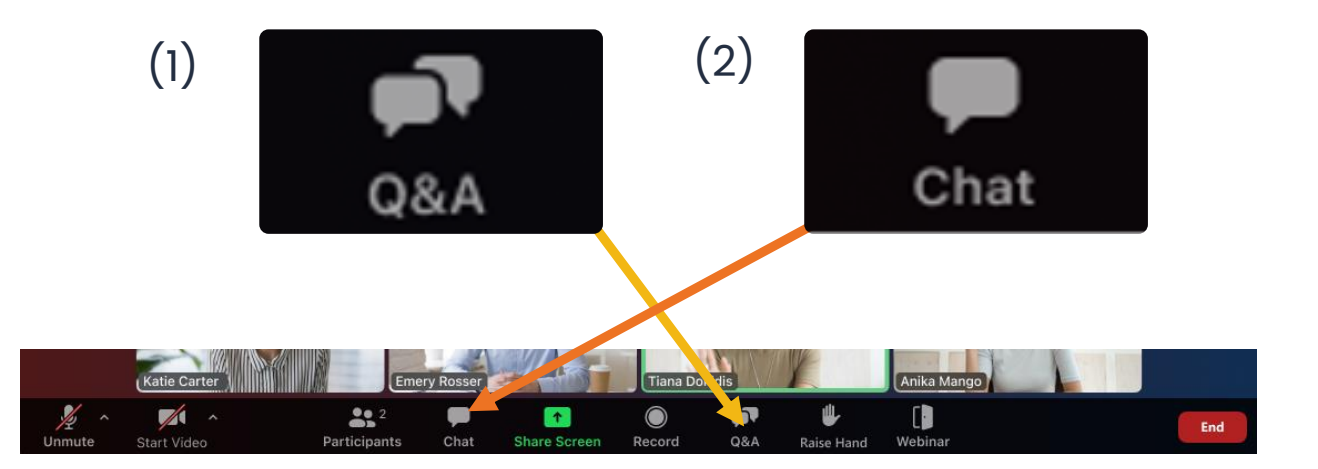

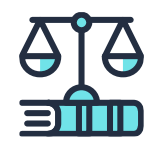

#### **Recording & Slides**

Recording and slides will be available after the presentation.

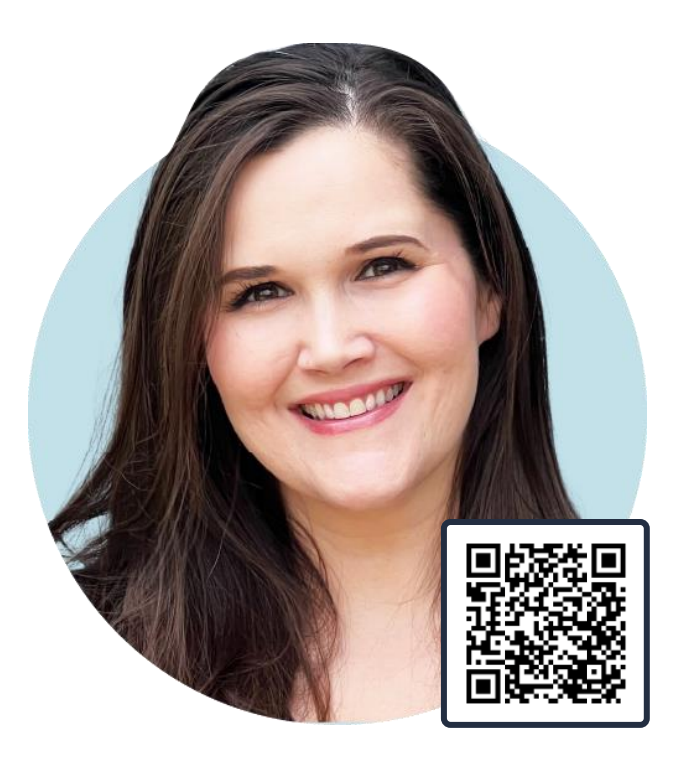

### **Jordan L. Turk**

**Attorney and Legal Technology Advisor, Smokeball**

- JD, University of Arkansas School of Law
- BA, The University of Texas at Austin
- Practicing Family Law Attorney in Texas
- Host, Hacking Law Firm Success

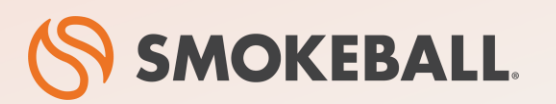

#### **The #1 Legal Case Management Software for Law Firms**

- Automatic time tracking bill more accurately with a fraction of the effort
- Prebuilt workflows for specific practice areas
- Seamless integrations with Microsoft Word and Microsoft Outlook
- Comes prebuilt with a library of 20,000+ legal forms
- Identify business opportunities through powerful insights and reporting

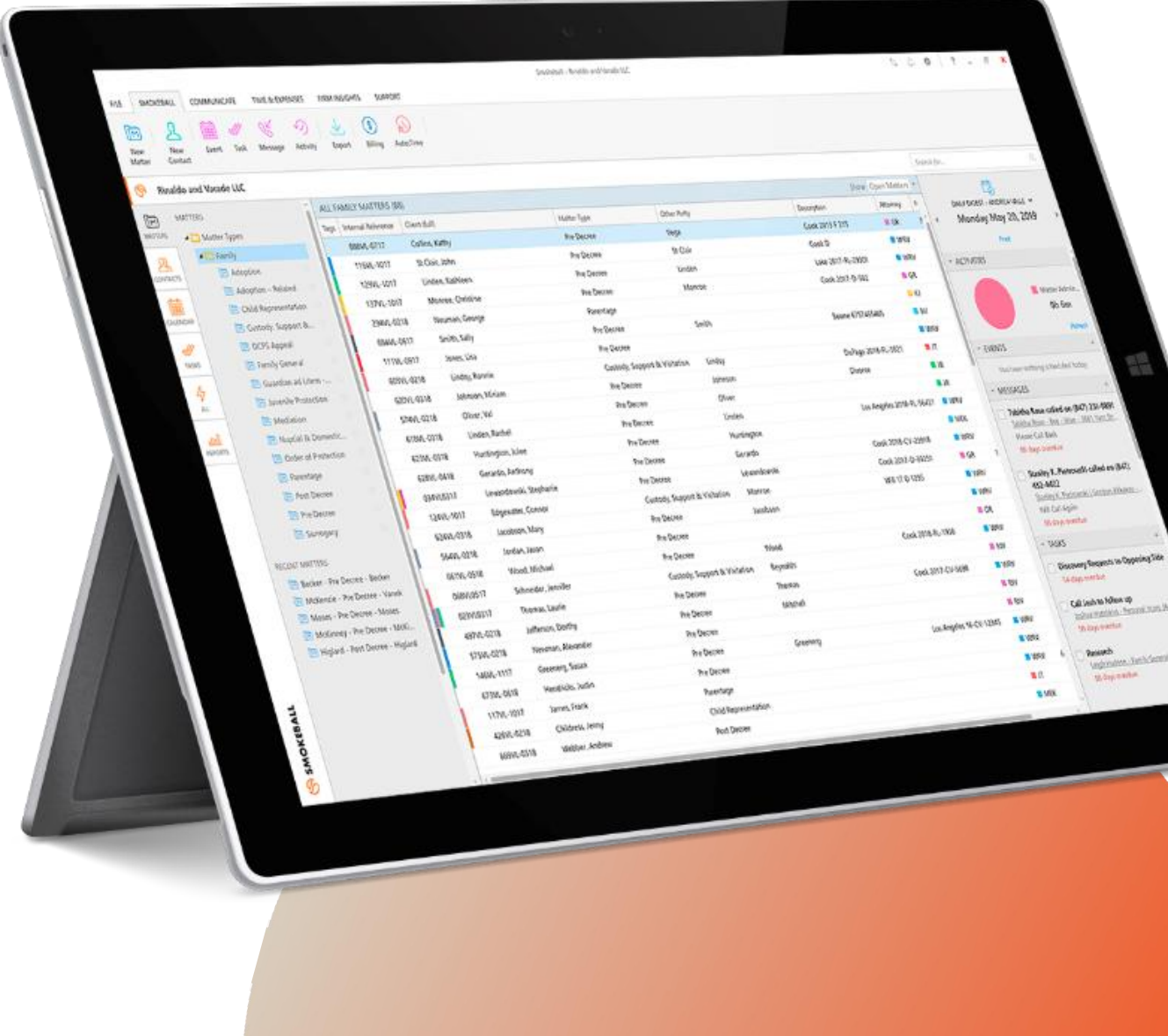

### **Smokeball is an approved Member Benefit Provider for The Florida Bar**

Members of The Florida Bar are eligible for a **10% discount** on Smokeball subscriptions

Redeem your discount now at https://www.smokeball.com/barassociations/the-florida-bar

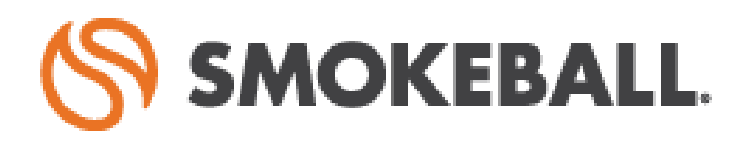

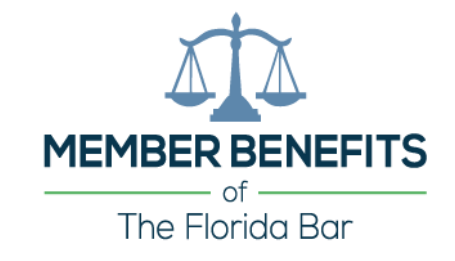

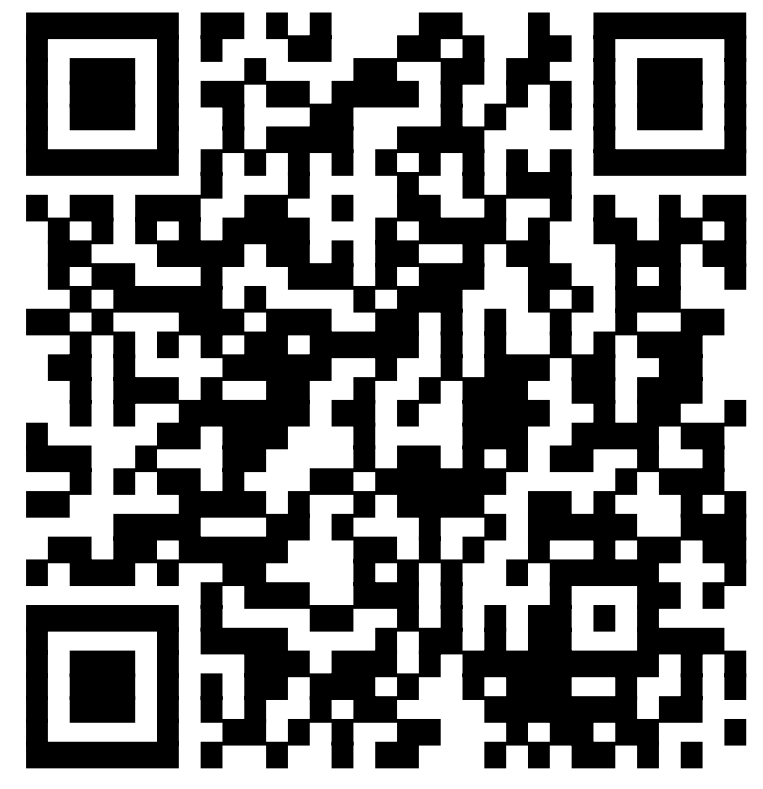

**Scan QR Code to Redeem Your Discount**

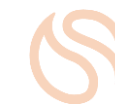

### **AGENDA**

- **Part 1: Keyboard Shortcuts**
- **Part 2: Quick Access Toolbar**
- **Part 3: Automation**
- **Part 4: Clipboard**
- **Part 5: Paste Options**
- **Part 6: Final Tips**

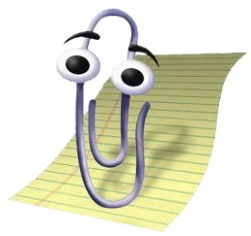

# **Keyboard Shortcuts**

# **Keyboard Shortcuts**

- Cut  $(CTRL + X)$ , Copy  $(CTRL + C)$ , and Paste  $(CTRL + V)$
- $CTRL + Z$  (undo)
- CTRL + N (new document)
- CTRL + Home/End
- CTRL + Click (highlights entire sentence)
- CTRL + Triple Click (highlights entire paragraph)
- CTRL + A (highlights everything)

**Get comfortable with these! The less you need to use your mouse, the better.**

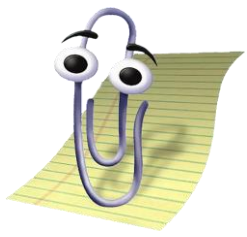

# **Quick Access Toolbar**

# **Where is this thing?**

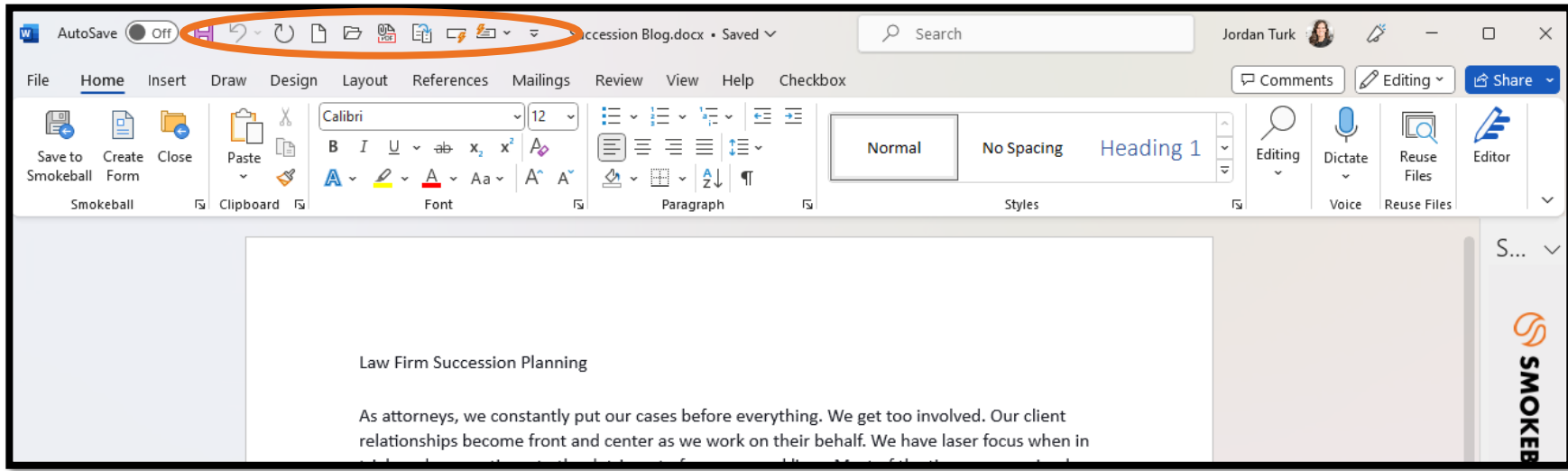

# **You can change its positioning to make things more convenient:**

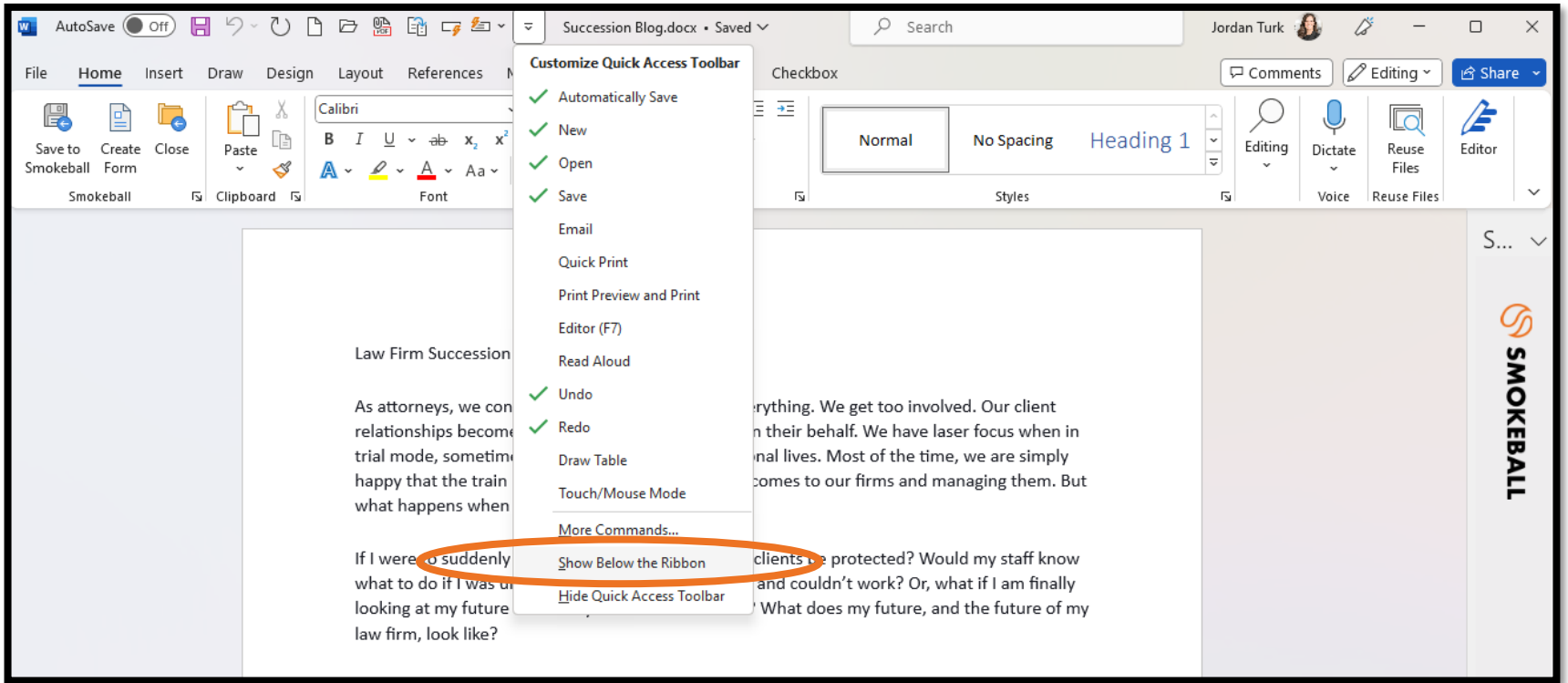

# **You can change its positioning to make things more convenient:**

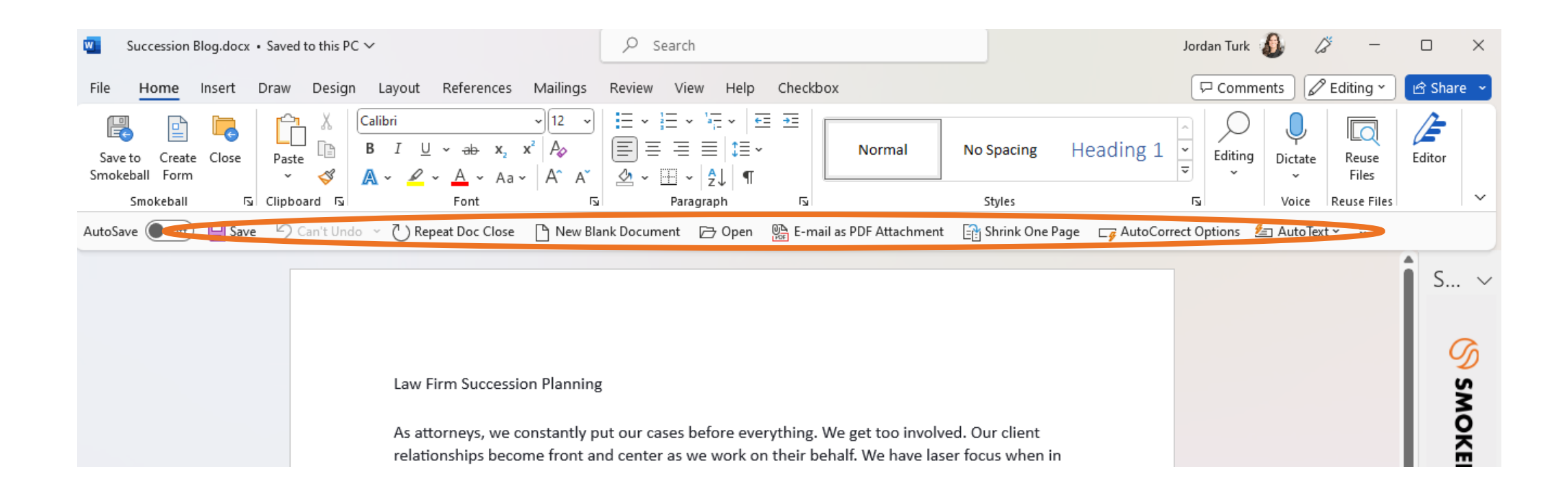

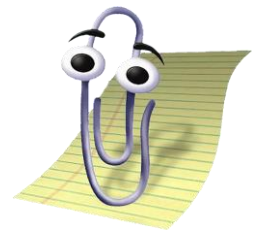

# **Automation**

#### **Word Automation –**

### **Dipping Your Toe in the Automation Waters**

- Saving templates/popular provisions for future use (Quick Parts)
- Additional uses: signature blocks, case styles, clauses you constantly use
- Can also add this to your Autotext!
- Caution: Quick Parts does not remember the formatting of the document that it originally came from; it will adapt to the document that you paste it into

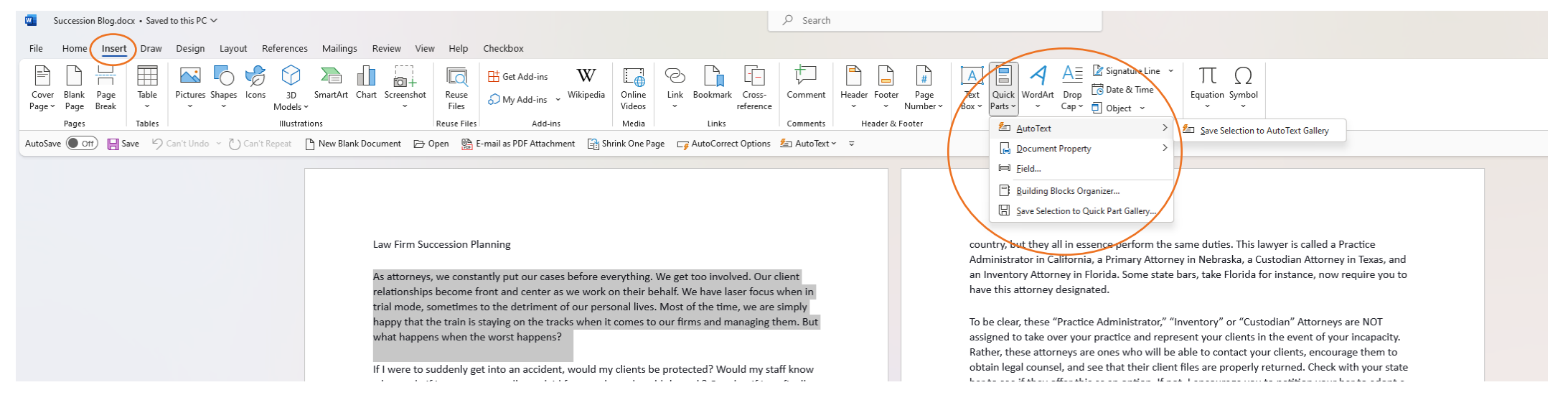

#### **Find & Replace Are Your Friends (but be careful)**

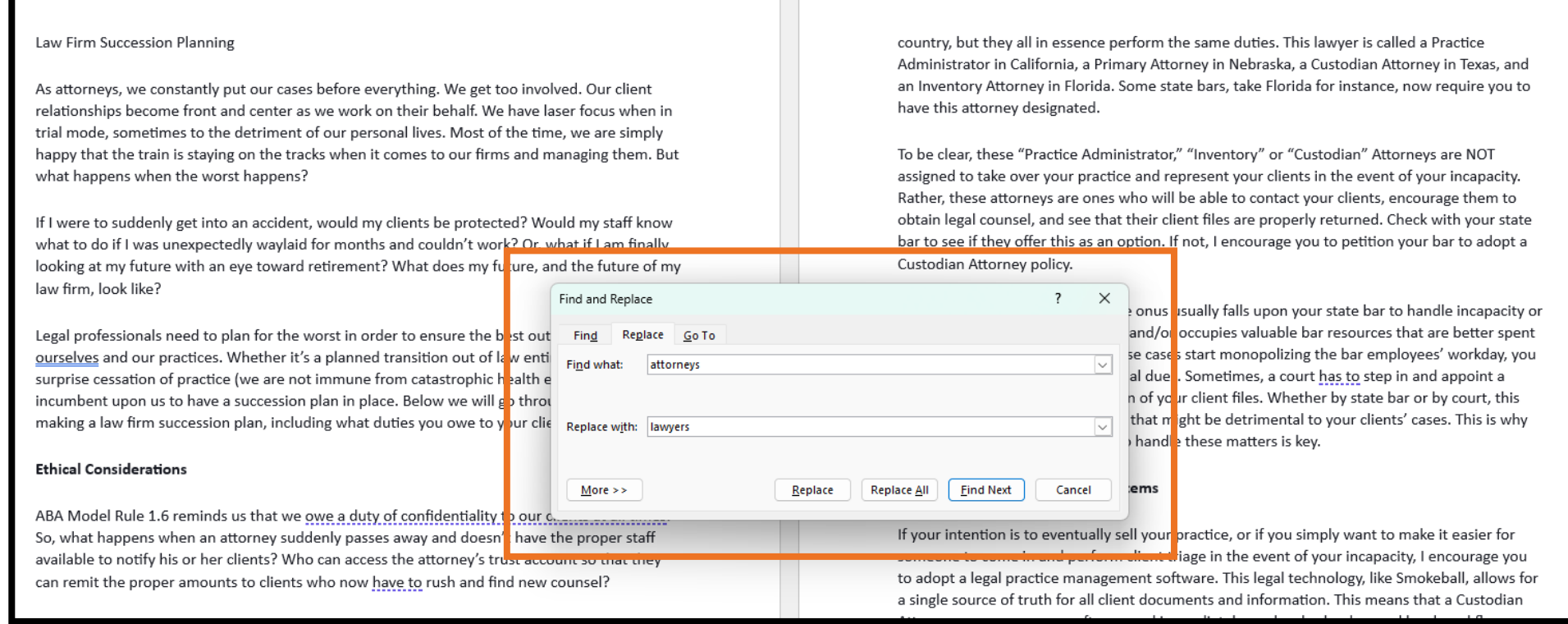

# **Modern Automation Examples**

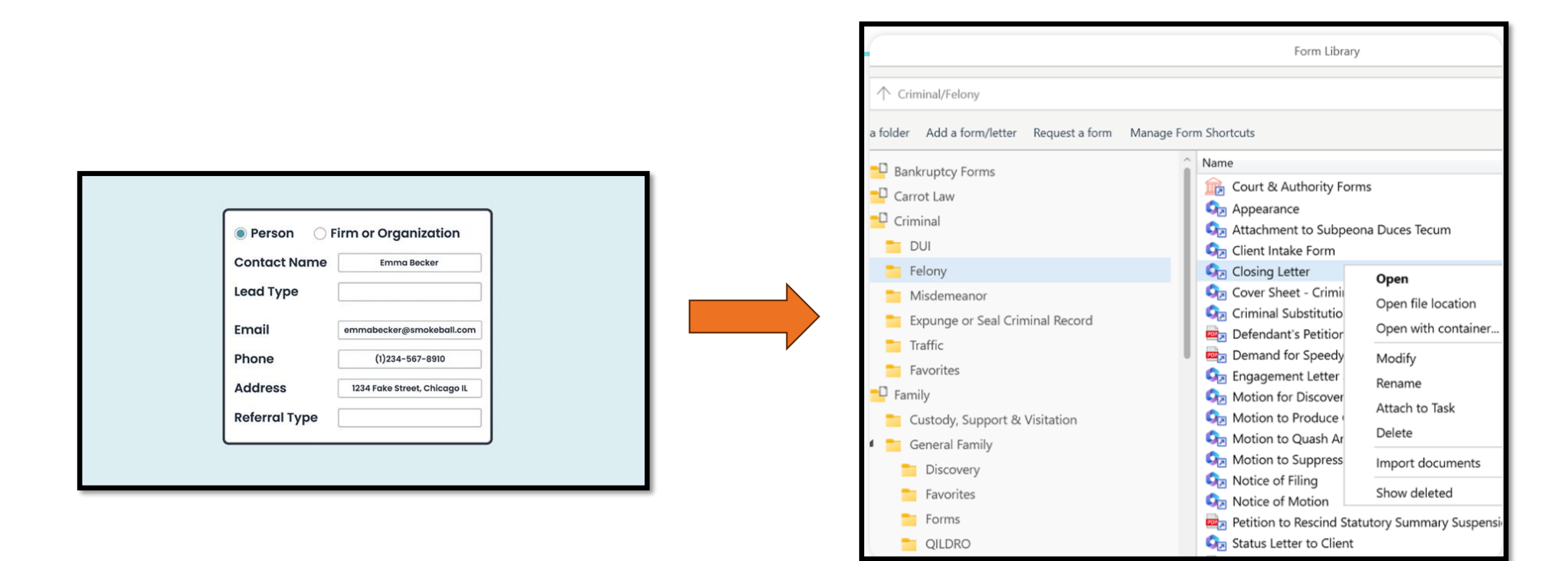

### **Modern Automation Examples**

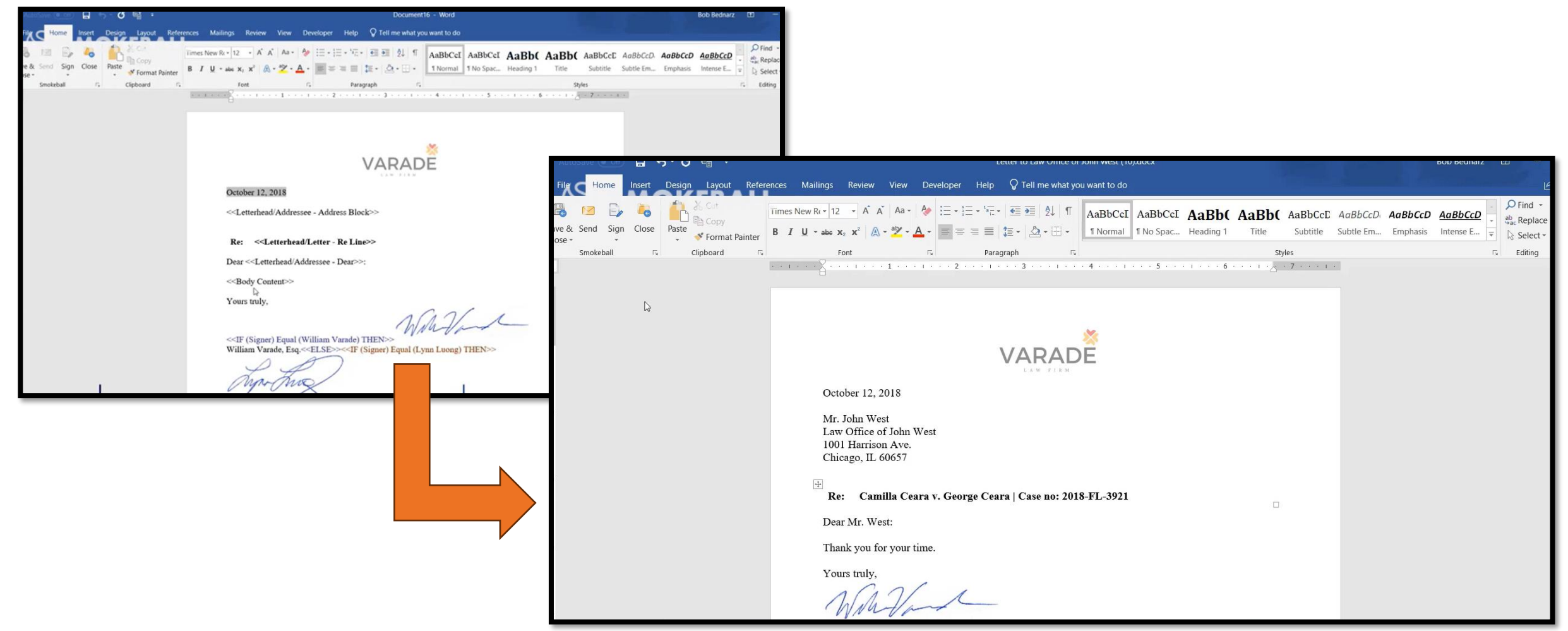

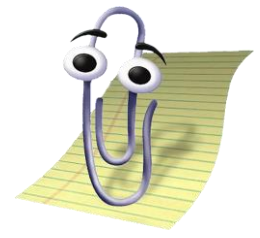

# **Clipboard**

# **What does it do?**

- Temporarily stores up to 24 things that you cut or copy
- **Caveat: you need to turn it on!**
- You cannot store your clipboard; as soon as you log out, Word will erase your clippings
- This is ideal if you are researching and grabbing a bunch of different paragraphs/text but don't necessarily want to go and paste them into your doc yet
- Select Clear All to get rid of your clippings

# **Clipboard**

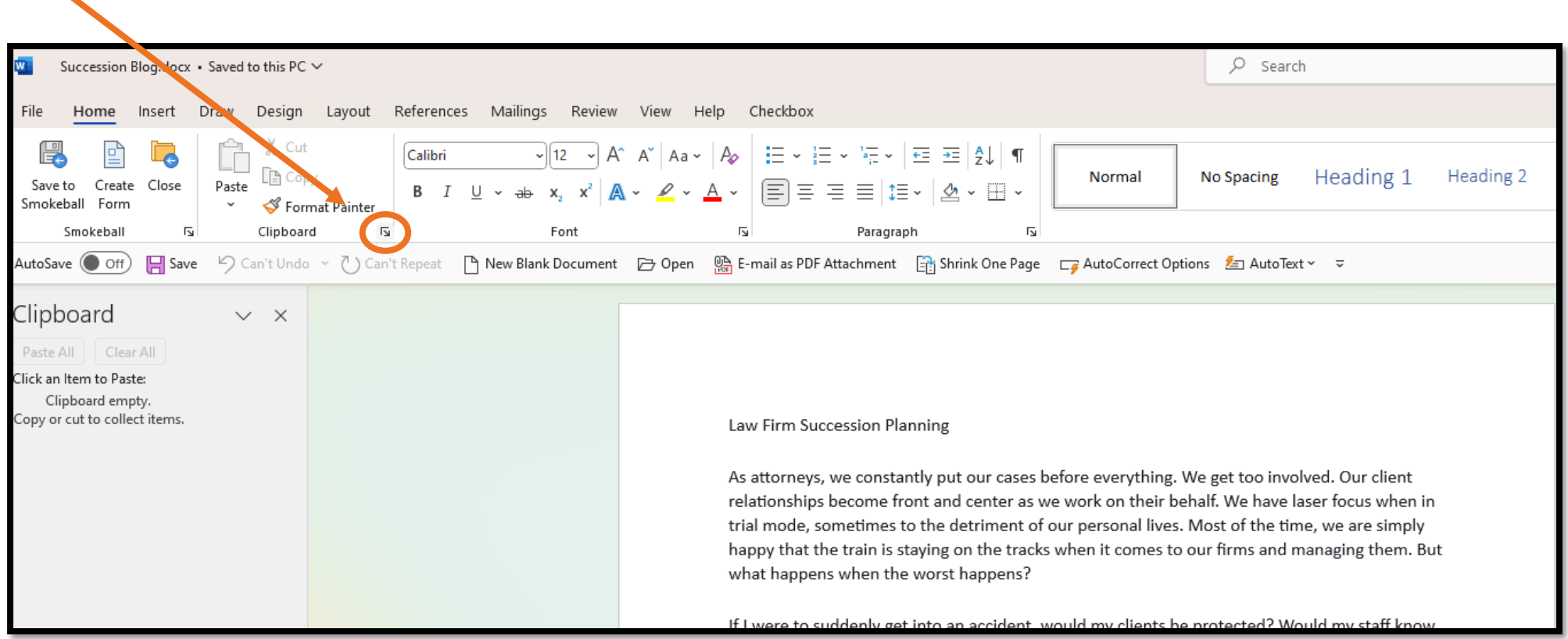

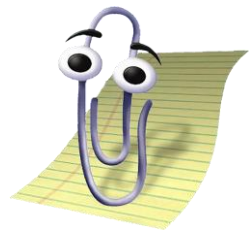

# **Paste Options**

### **Paste Options**

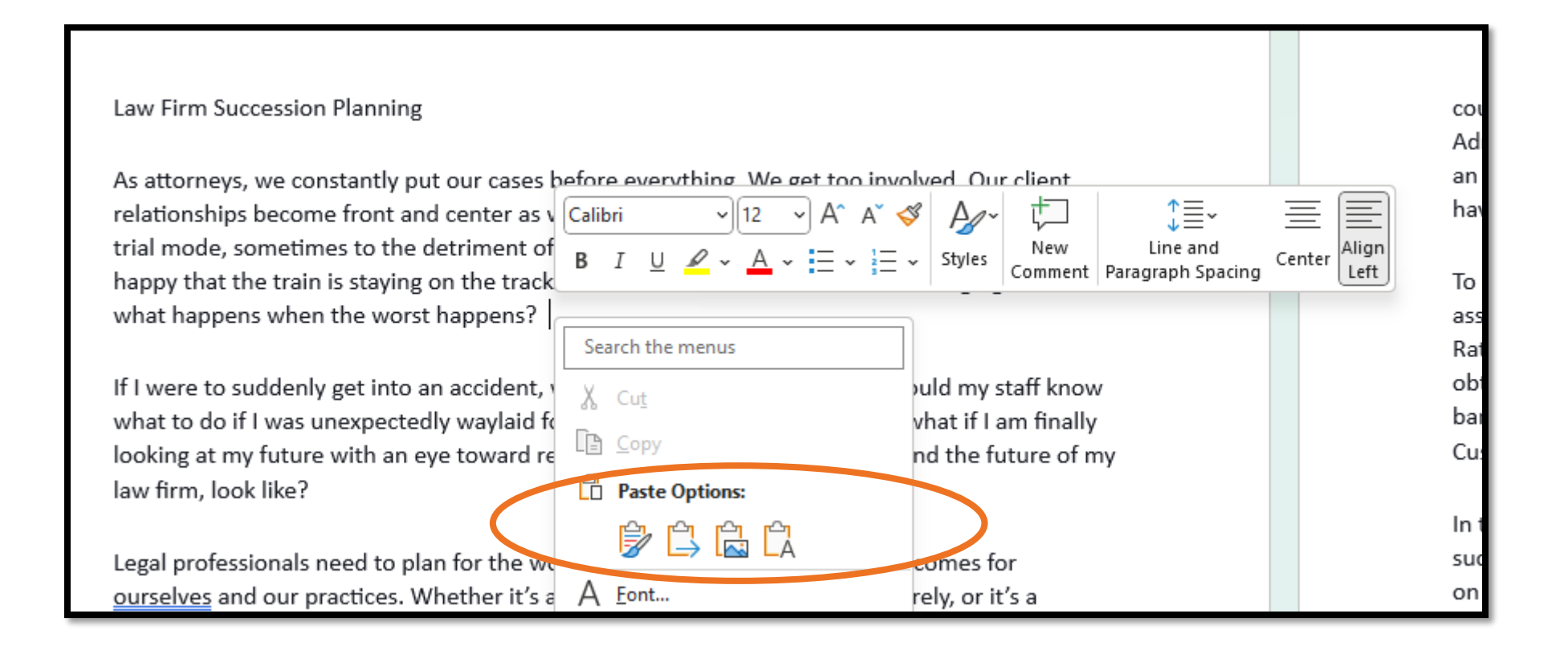

# **What do they mean?**

- First Option: Keep Source Formatting  $(K)$  pastes exactly as you found it
- Merge Formatting  $(M)$  to the extent that you doc is set up properly and has the correct default font, it will adopt the master font of the doc
- Picture  $(U)$  don't use this; you won't be able to edit anything
- Keep Text Only  $(T)$  will use whatever font is in the paragraph that you are pasting into, and will also remove extraneous formatting (might get rid of italics that you wanted to keep, etc.)

#### **Merge Formatting is usually the ideal option**

Note: CTRL + V pastes in a specific way, and the default is Keep Source Formatting (but you can change this!)

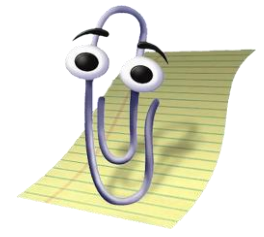

# **Final Tips**

# **Final Tips**

- Changing default font and spacing
- Securing documents (making them read-only)
- Removing metadata
- Deleting annoying shortcuts  $(\circ \epsilon)$ , and adding better ones  $(\S)$
- Play around with the autocorrect tab!

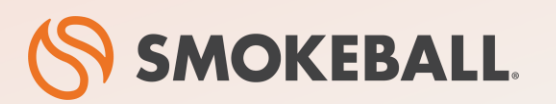

#### **The #1 Legal Case Management Software for Law Firms**

- Automatic time tracking bill more accurately with a fraction of the effort
- Prebuilt workflows for specific practice areas
- Seamless integrations with Microsoft Word and Microsoft Outlook
- Comes prebuilt with a library of 20,000+ legal forms
- Identify business opportunities through powerful insights and reporting

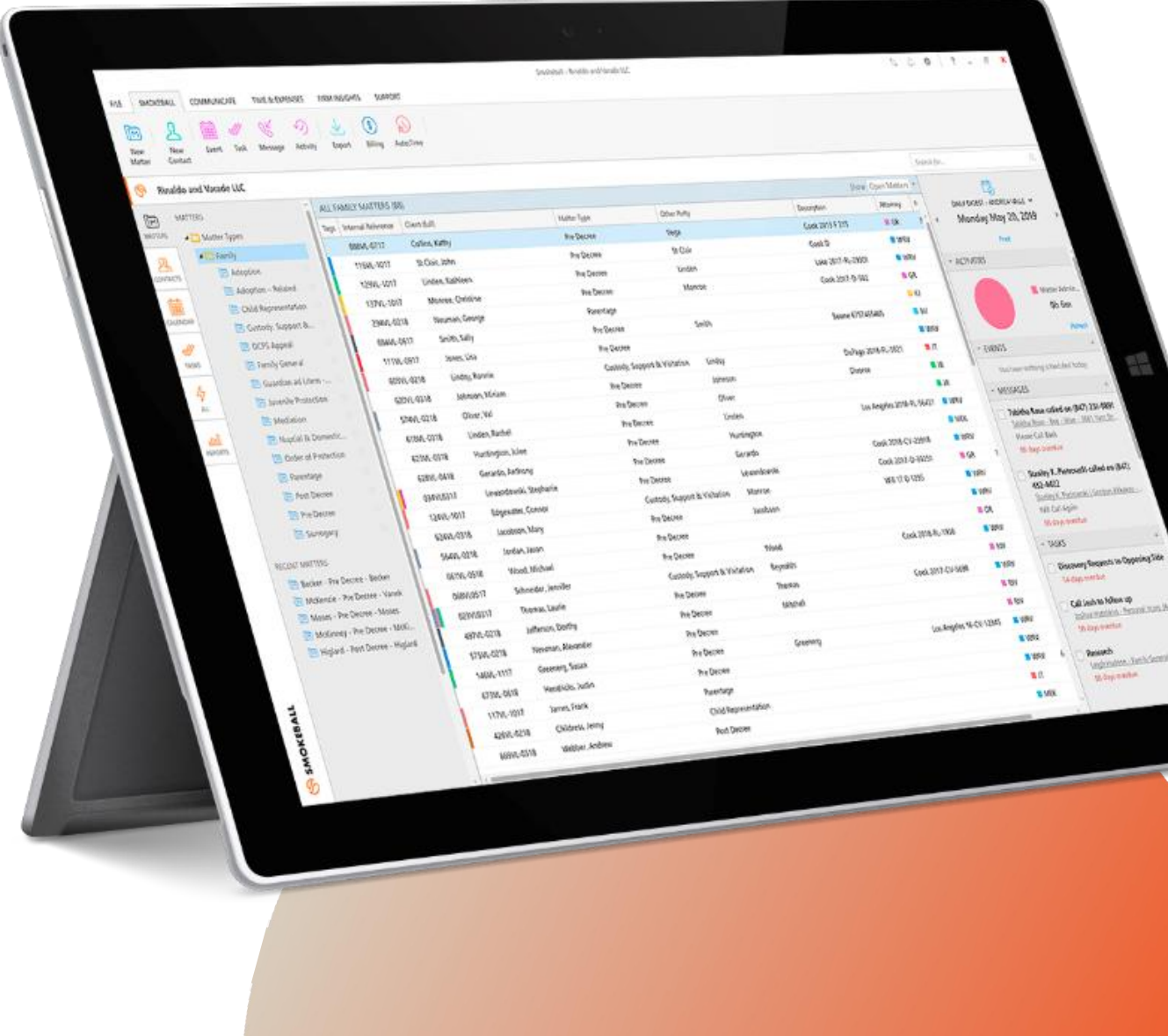

#### **Poll: Would you like to speak with a Smokeball representative about how Smokeball can help your firm grow?**

If **yes**, one of our law firm specialists will follow up.

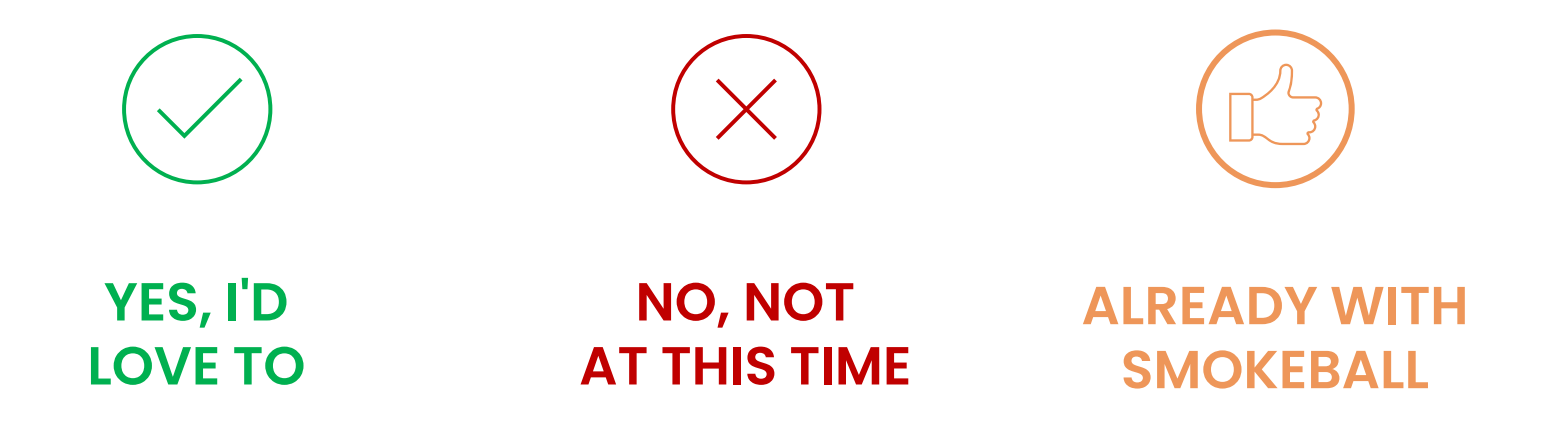

### **Smokeball is an approved Member Benefit Provider for The Florida Bar**

Members of The Florida Bar are eligible for a **10% discount** on Smokeball subscriptions

Redeem your discount now at https://www.smokeball.com/barassociations/the-florida-bar

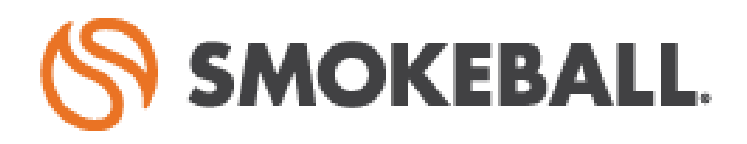

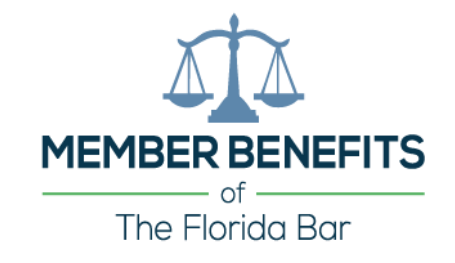

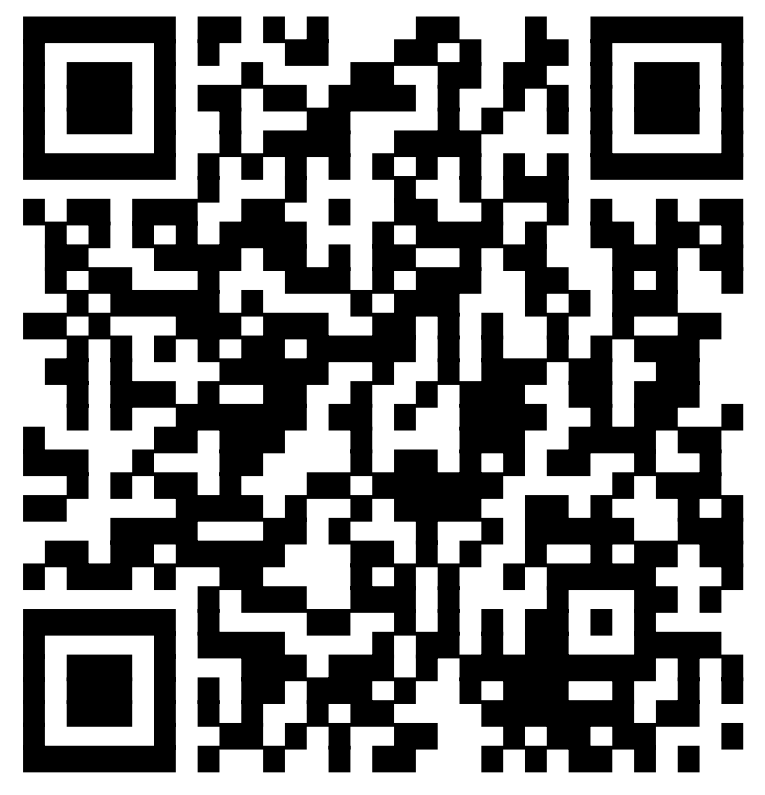

**Scan QR Code to Redeem Your Discount**

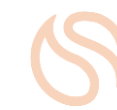

### **Florida Bar CLE Information**

#### **CLE Credits**:

- General 1.0 hour
- Technology 1.0 hour

#### **Additional Information**:

The course number for today's webinar is **8195**. This webinar has been approved by The Florida Bar Continuing Legal Education Department for 1.0 hour of General CLE credit, including 1.0 hour of Technology CLE credit. Please self-report this course in the member portal.

# **Questions?**

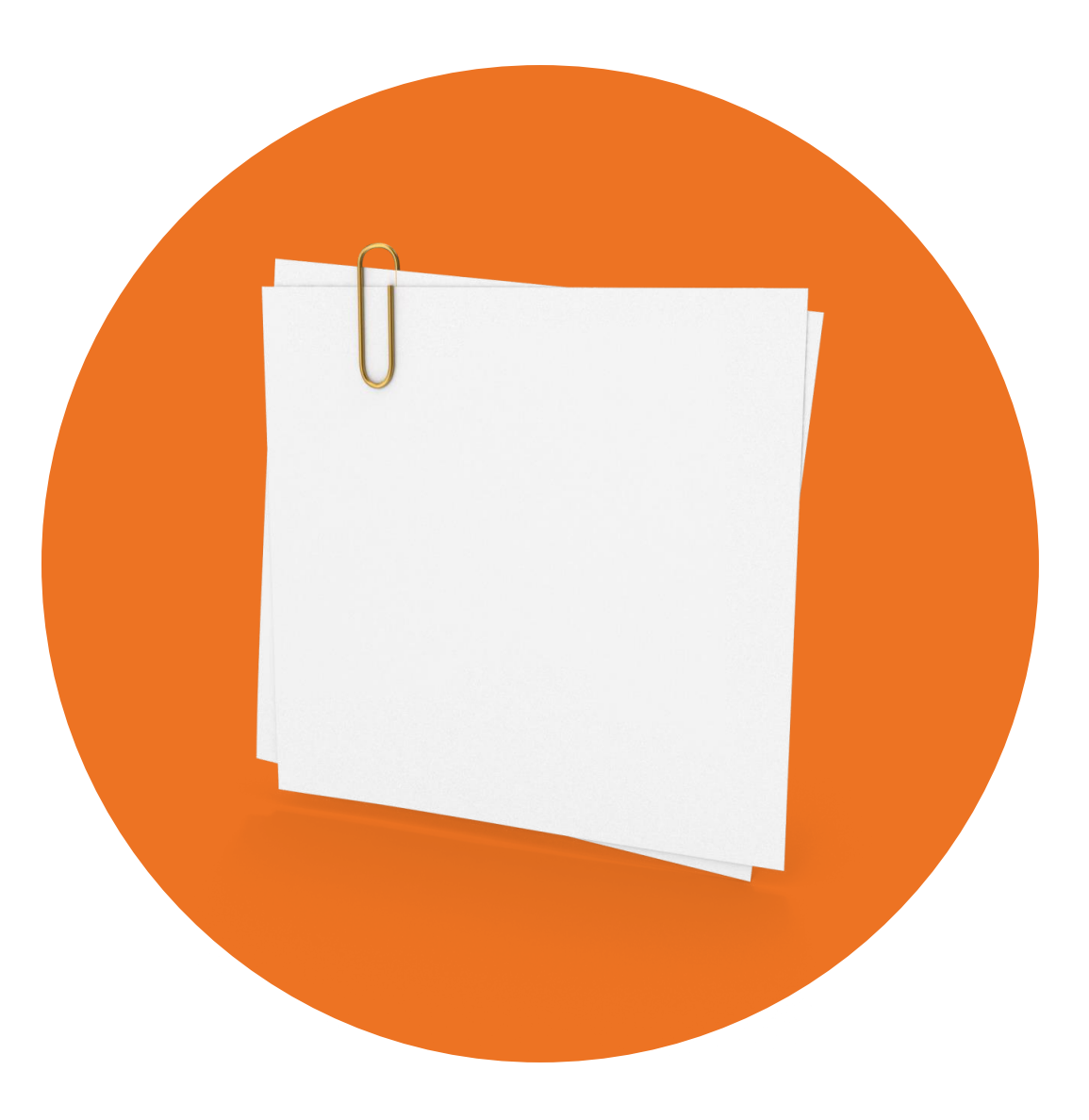

# **Thanks for joining!**

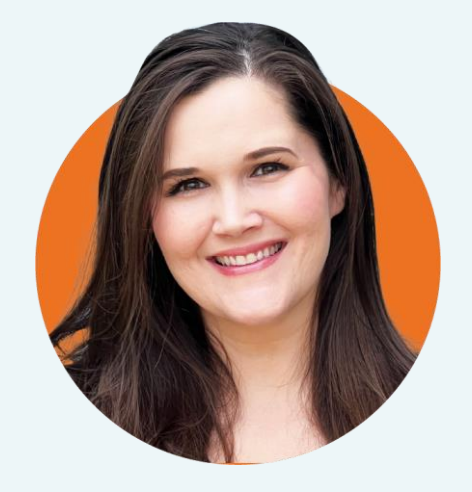

#### **Jordan Turk**

Attorney & Legal Technology Advisor at Smokeball

[jordan.turk@smokeball.com](mailto:jordan.turk@smokeball.com)

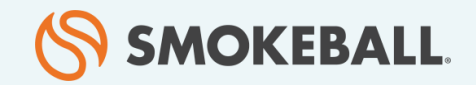

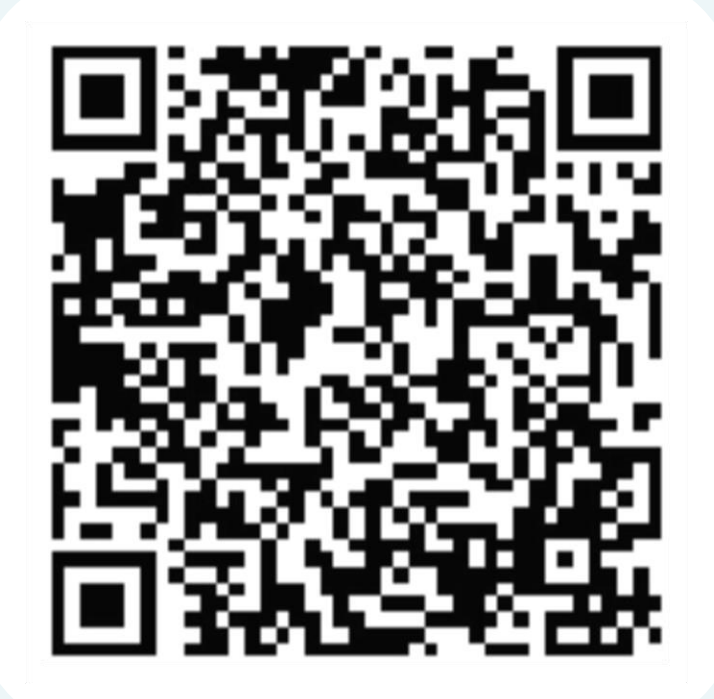